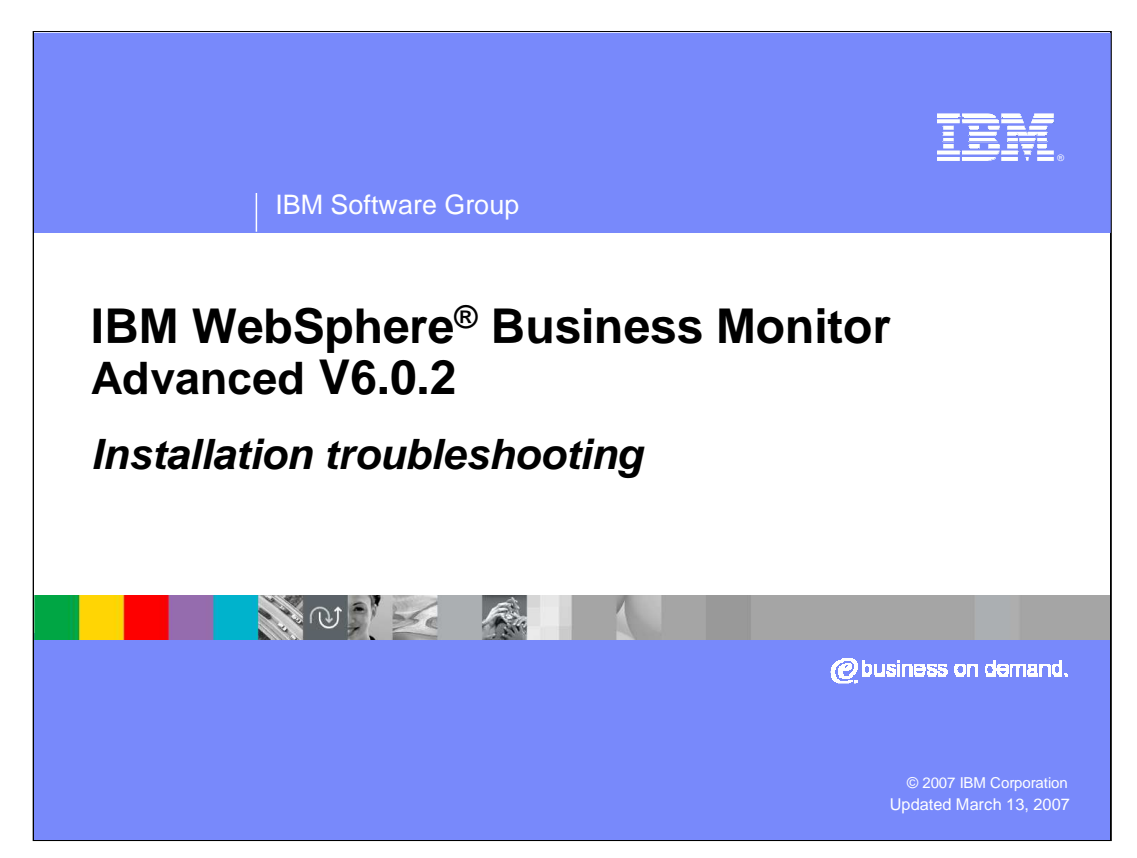

This presentation describes problem determination for the installation of the WebSphere Business Monitor version 6.0.2 Advanced.

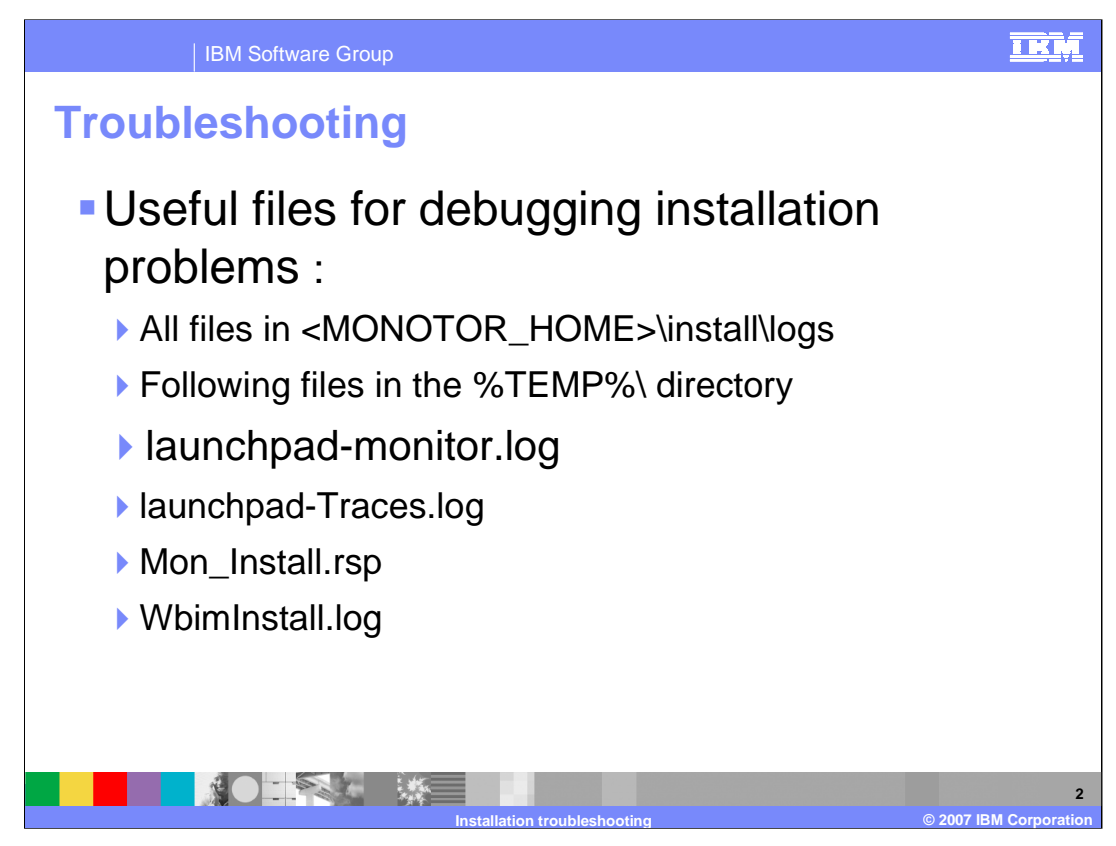

If you have installation problems, there are logs stored in the monitor home folder and some in the temp folder.

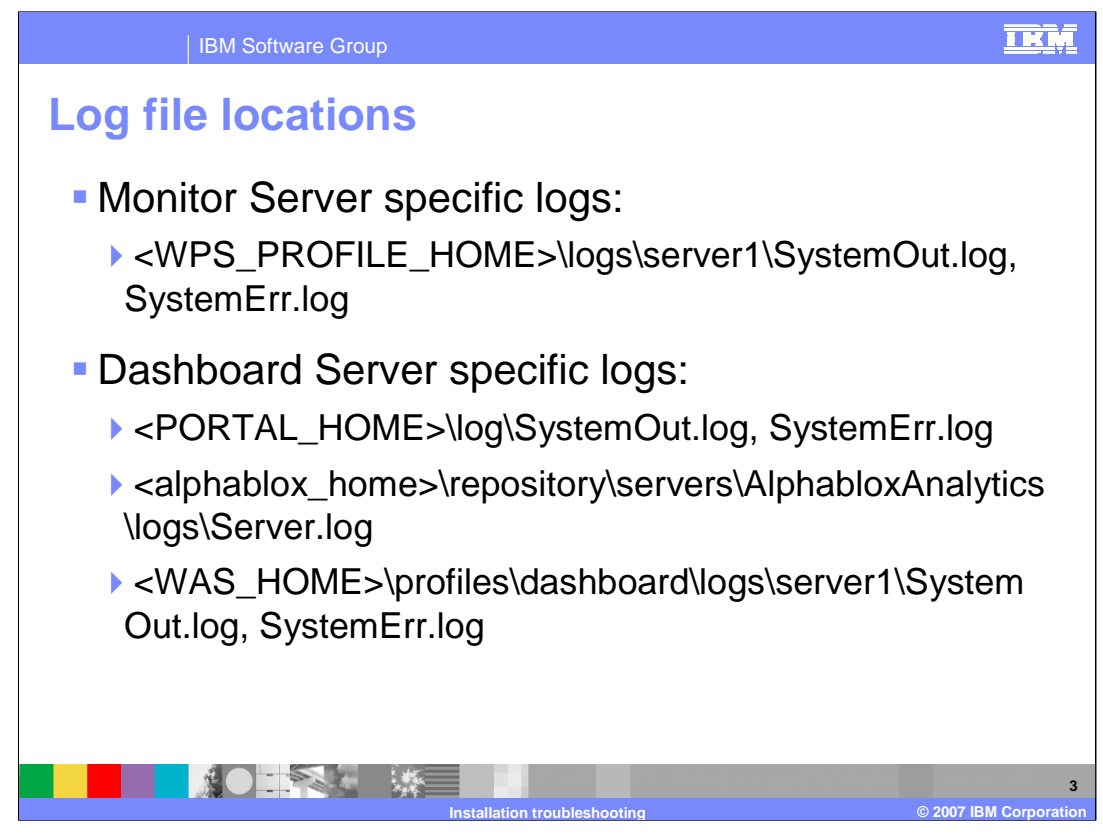

If you have deployment or runtime issues, check the Monitor Server logs and the Dashboard Server logs. These are listed on this slide.

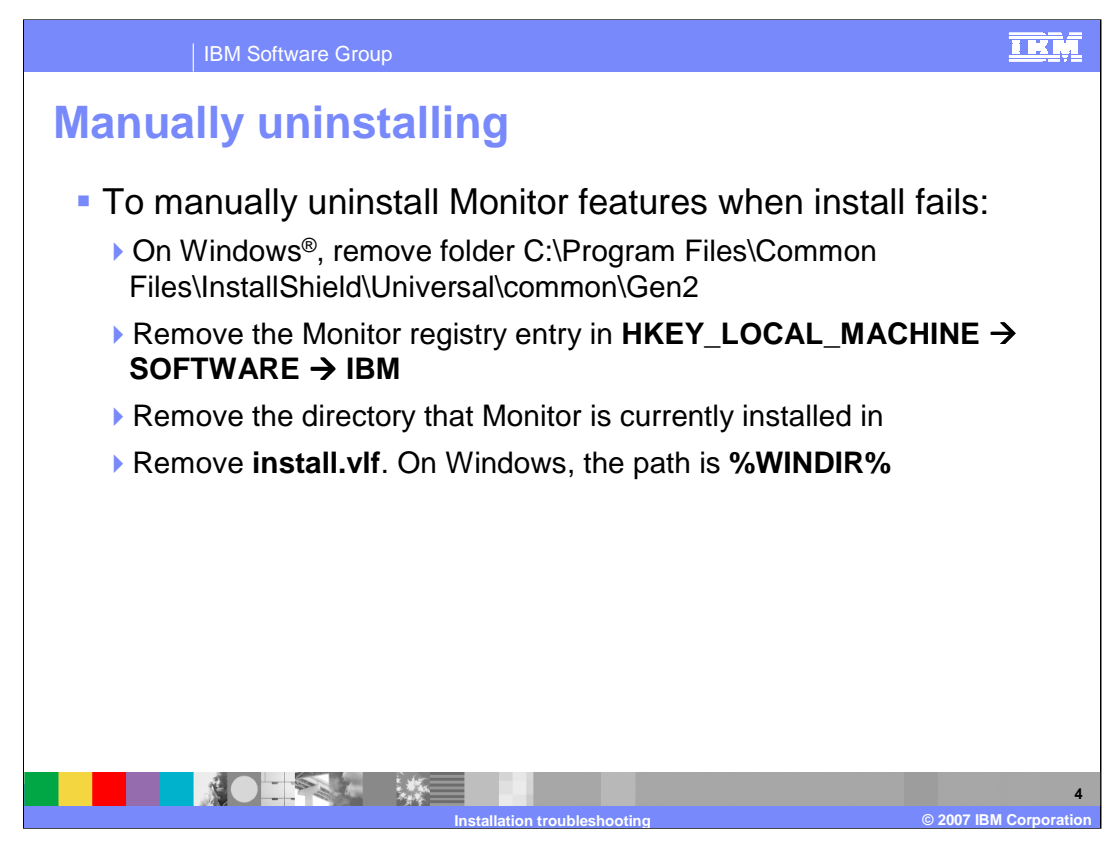

If you do have installation problems, here is the procedure to manually uninstall Monitor components. Remove the Gen2 folder at the listed path, then remove the Monitor registry key, then remove the Monitor home folder, and finally remove the install.vlf file in the Windows path.

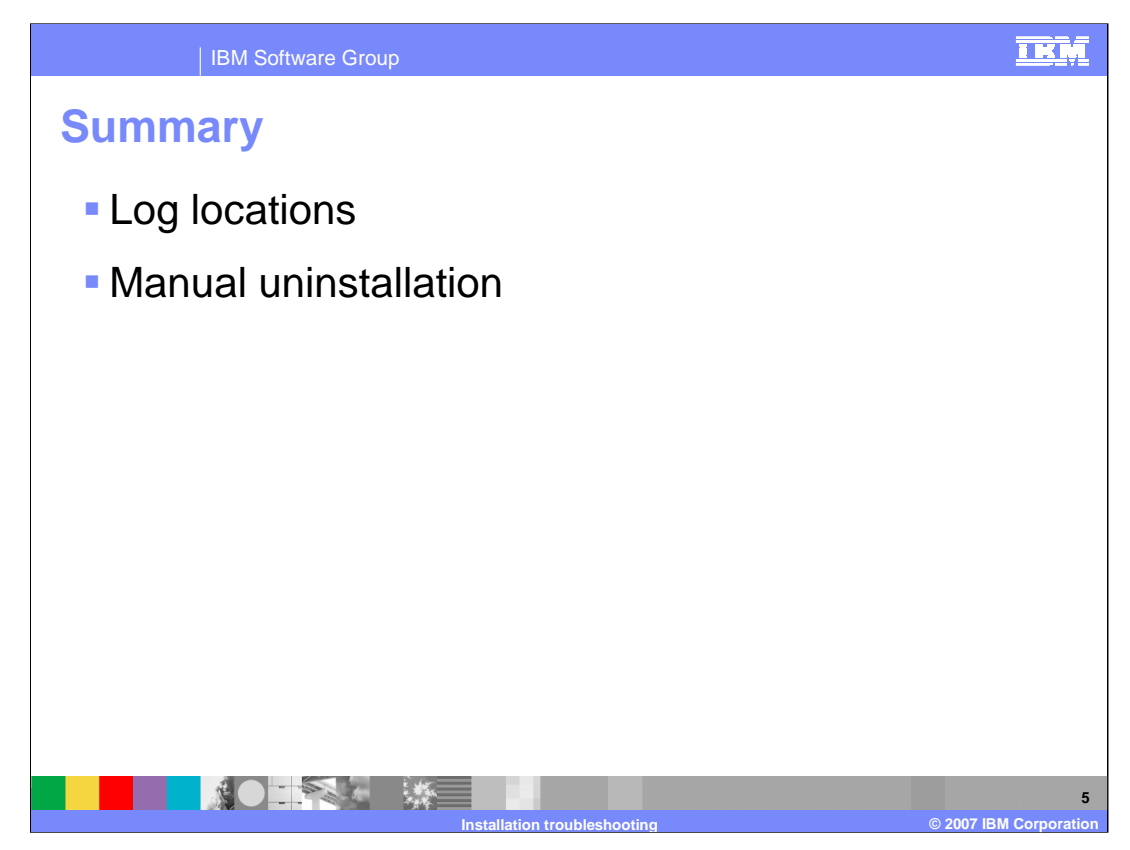

In summary, this presentation listed some log file locations and steps for manually removing a failed Monitor installation.

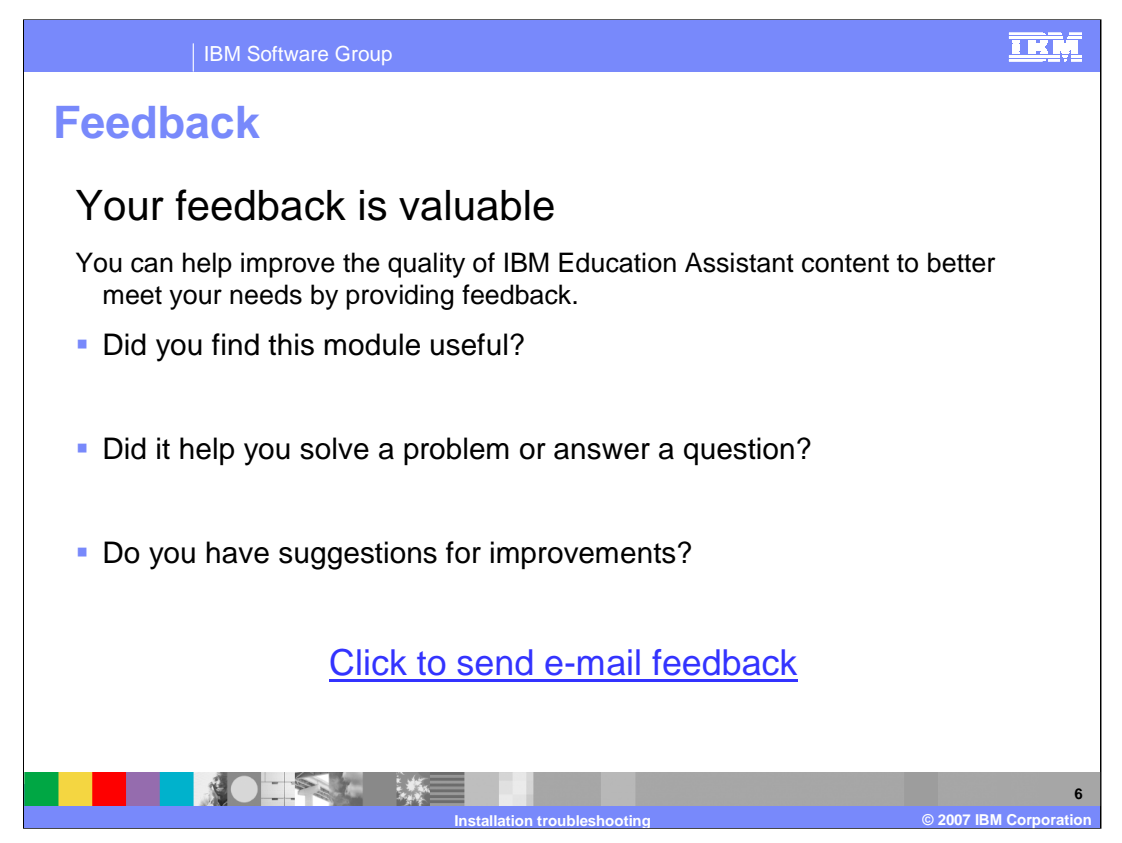

You can help improve the quality of IBM Education Assistant content by providing feedback.

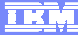

**Installation troubleshooting © 2007 IBM Corporation**

**7**

## **Trademarks, copyrights, and disclaimers**

The following terms are trademarks or registered trademarks of International Business Machines Corporation in the United States, other countries, or both:

## IBM WebSphere

Windows, and the Windows logo are registered trademarks of Microsoft Corporation in the United States, other countries, or both.

Product data has been reviewed for accuracy as of the date of initial publication. Product data is subject to change without notice. This document could include<br>statements regarding IBM's future direction and intent are su

Information is provided "AS IS" without warranty of any kind. THE INFORMATION PROVIDED IN THIS DOCUMENT IS DISTRIBUTED "AS IS" WITHOUT ANY<br>PURPOSE OR NONINFRINGEMENT IS ON MAPLIED. IBM EXPRESSLY DISCULTING ANY WARRANTIES O

IBM makes no representations or warranties, express or implied, regarding non-IBM products and services.

The provision of the information contained herein is not intended to, and does not, grant any right or license under any IBM patents or copyrights. Inquiries regarding<br>patent or copyright licenses should be made, in writi

IBM Director of Licensing IBM Corporation North Castle Drive Armonk, NY 10504-1785 U.S.A.

Performance is based on measurements and projections using standard IBM benchmarks in a controlled environment. All customer presented enscribed are presented enscribed are presented as interest are presented experience wi

© Copyright International Business Machines Corporation 2007. All rights reserved.

Note to U.S. Government Users - Documentation related to restricted rights-Use, duplication or disclosure is subject to restrictions set forth in GSA ADP Schedule Contract and IBM Corp.

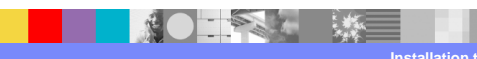